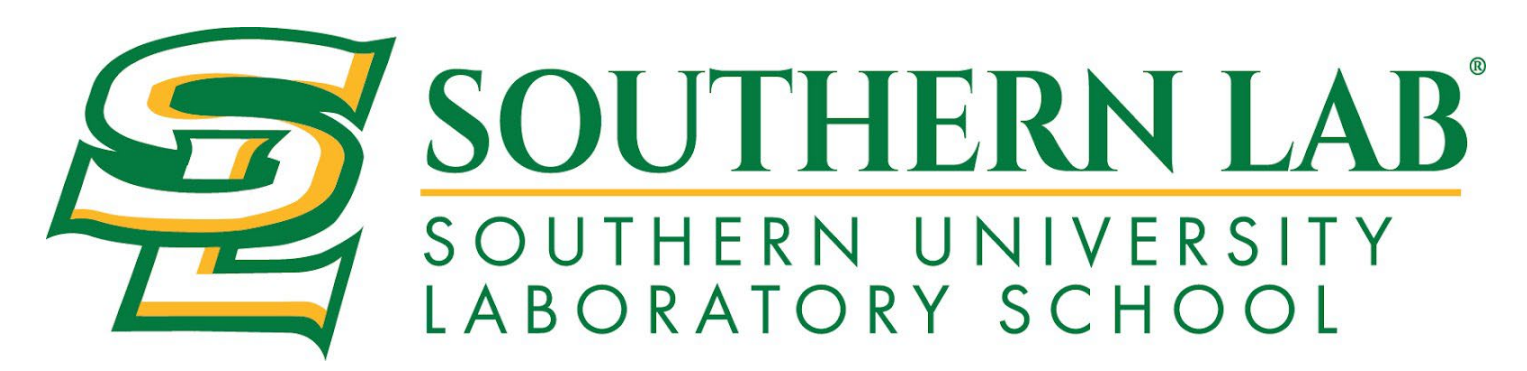

**Welcome!** *[Southern University Lab School](http://www.sulabschool.com/)* has partnered with **[My MealTime](https://www.mymealtime.com/)**, a fast, secure online service for making credit or debit card deposits and monitoring your student's breakfast and lunch account.

# **Go to: [www.mymealtime.com](http://www.mymealtime.com/)**

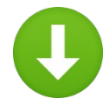

## **Download the mobile app**

Use your device's web browser and go to [mymealtime.com.](http://www.mymealtime.com/) If you're on a mobile device, from the My MealTime sign-in screen, choose the appropriate button to download the My MealTime app.

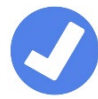

### **Easy steps to use My MealTime**

**Step 1: Register.** Click or tap the Register button and follow the onscreen prompts to create your My **MealTime** account.

**Step 2: Link Your Student.** Click or tap the 'Add Student' button, then find your student's school. Link them to your profile by using their student ID number that was provided by your student's school.

**Step 3: Make a Deposit.**\*\* You may choose to store your credit/debit card for quick and easy repeat use.

#### **My MealTime keeps you current**

**Stay informed.** Monitor your student's lunch account activity.

**Be notified.** Email reminders tell you when your student's account is low.

**Schedule deposits.** Weekly, monthly, or in any frequency you choose.

**Make secure payments**. Using your credit or debit card. \*\*

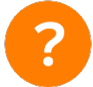

### **Need help?**

- Read the 'Frequently Asked Questions' (FAQ) under the 'About' section of the menu.
- Email your questions to our Support Team at[: support@mealtimeclm.com](mailto:support@mealtimeclm.com)

\*Your school or district chooses which fees to make available on My MealTime.

\*\* A small transaction fee will be assessed.

You may now apply for Free or Reduced-Priced meals for your Intrepid student(s) online! To do so, please visit **[www.mymealtime.com/apps](http://www.mymealtime.com/apps)**. If you have any questions please contact Mrs. Ebony Allen at (225) 771-3490 or ebony allen@sulabschool.com.

#### Getting Started:

1. Create a new profile by clicking the "Create new profile" link

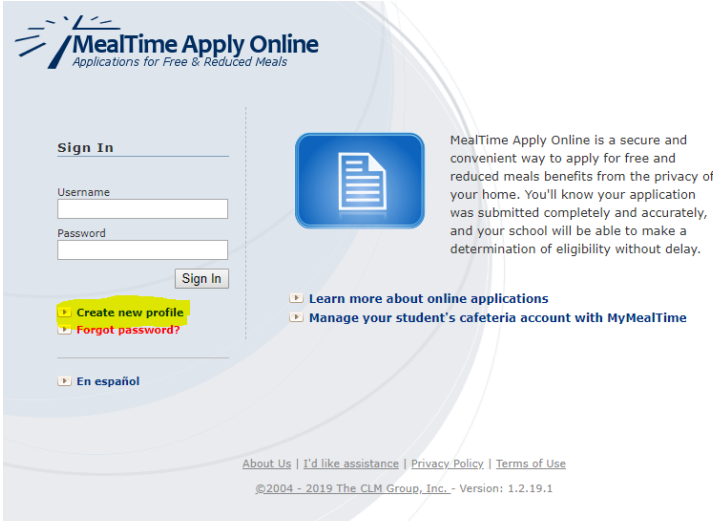

2. Select the "New Application" icon to start a new application

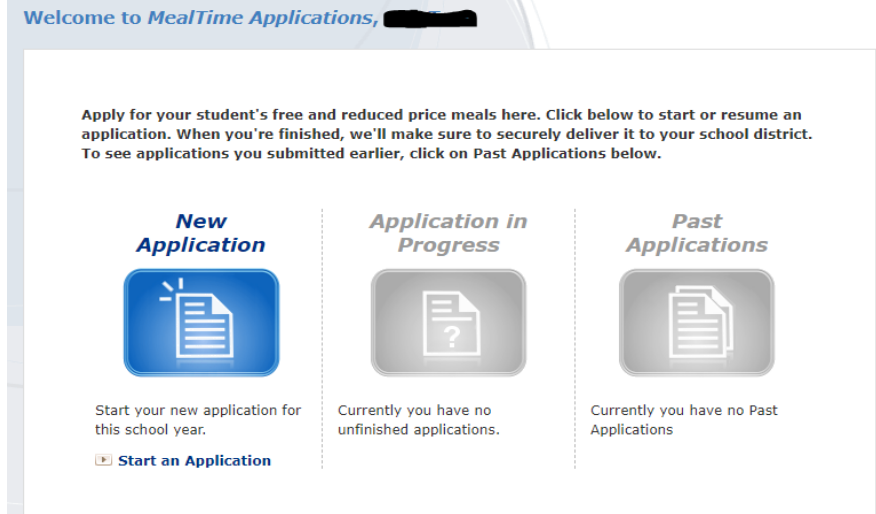

3. Using the dropdown menu, select your State, then your School

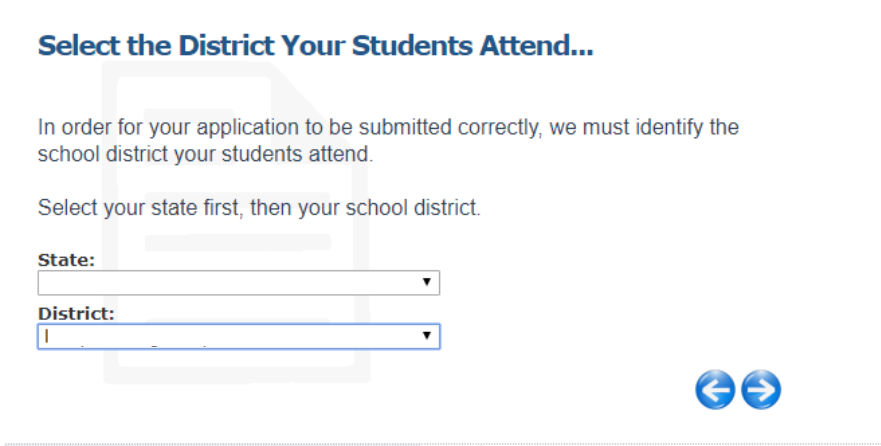

4. You will be brought to this screen

#### **Learn About Your Application...**

Understanding the free and reduced price meals application process helps you complete your application more quickly and accurately. Please take the time to read the information your school district has provided by clicking the links below.

. Information on Free and Reduced Price Meals for Intrepid College Prep

If you have not already done so, please review the MealTime Applications Terms of Use and Privacy Policy.

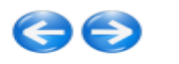

5. After reading the information letter, you may proceed to complete the application by selecting the type of application (Homeless/Migrant/Runaway, SNAP/TANF/FDPIR benefits, or Income), then continue to subsequent screens to complete the application. You will need your student's ID number, as provided to you at the beginning of this letter.

#### **Choose Your Application Type...**

The information we collect for your free and reduced price meals application can vary depending on your household situation.

Please select your application type from the list below.

- Ror Homeless, Migrant, or Runaway Students
- For Any Household with Any Members Receiving SNAP\*\*, TANF, or FDPIR **Assistance**
- © For Households with Income (including WIC and Foster children)

\*\*SNAP is the Supplemental Nutrition Assistance Program (formerly Food Stamps)